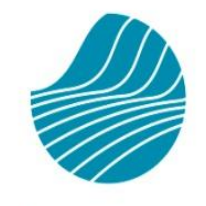

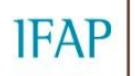

Instituto de Financiamento<br>da Agricultura e Pescas, l.P.

# MANUAL EMISSÃO DO DOCUMENTO BOLSA DE TERRAS (BT)

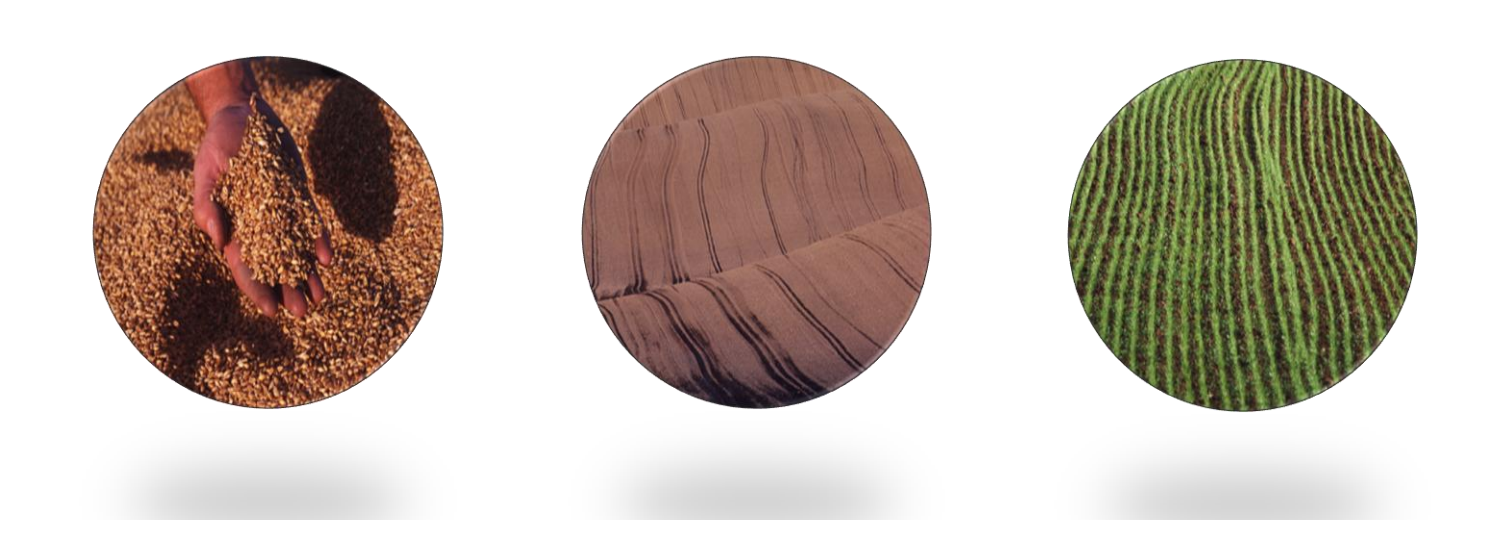

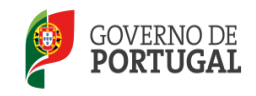

MINISTÉRIO DA AGRICULTURA,<br>DO MAR, DO AMBIENTE<br>E DO ORDENAMENTO DO TERRITÓRIO

## **ÍNDICE**

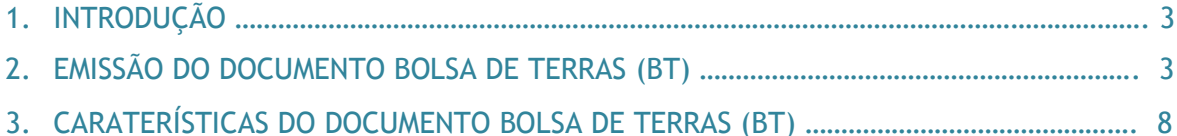

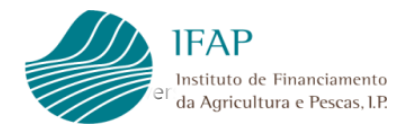

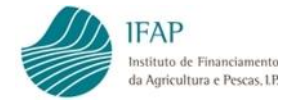

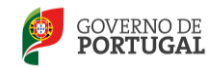

### **1. INTRODUÇÃO**

A emissão dos documentos "Bolsa de Terras" poderá ser efetuada numa sala de parcelário, através da aplicação iSIP ou através do acesso à área reservada do Portal do IFAP.

#### **2. EMISSÃO DO DOCUMENTO BOLSA DE TERRAS (BT)**

Para obter o documento, as parcelas têm que já se encontrar identificadas no Sistema de Identificação Parcelar e o agricultor terá que aceder à "Área Reservada" [\(www.ifap.pt\)](http://www.ifap.pt/) (Fig.1 e Fig.2). Para aceder à Área Reservada é necessário o beneficiário efetuar o seu registo, de forma a lhe ser fornecido um nome de utilizador e uma palavra-chave.

Na área reservada o utilizador tem disponível no item "O Meu Processo" (Fig.3) a opção "Exploração" \ "BT – Parcelário – Bolsa de Terras" (Fig.4 a Fig.6).

Para gerar o documento "Bolsa de Terras" é solicitada a indicação do número de contribuinte e do número da parcela que se pretende disponibilizar (Fig.7). Após digitação dos dados obrigatórios e utilização da tecla "Tab" deverá ser selecionado o botão "Mostrar Documento".

A indicação de que o processo está concluído é fornecida pela indicação do valor atribuído ao "Estado" que muda de "pedido em espera…por favor aguarde" (Fig.8) para "pedido terminado com sucesso" (Fig.9).

O documento poderá ser visualizado, guardado ou impresso.

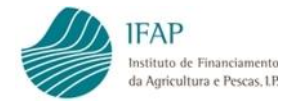

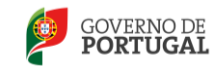

MINISTÉRIO DA AGRICULTURA,<br>DO MAR, DO AMBIENTE<br>E DO ORDENAMENTO DO TERRITÓRIO

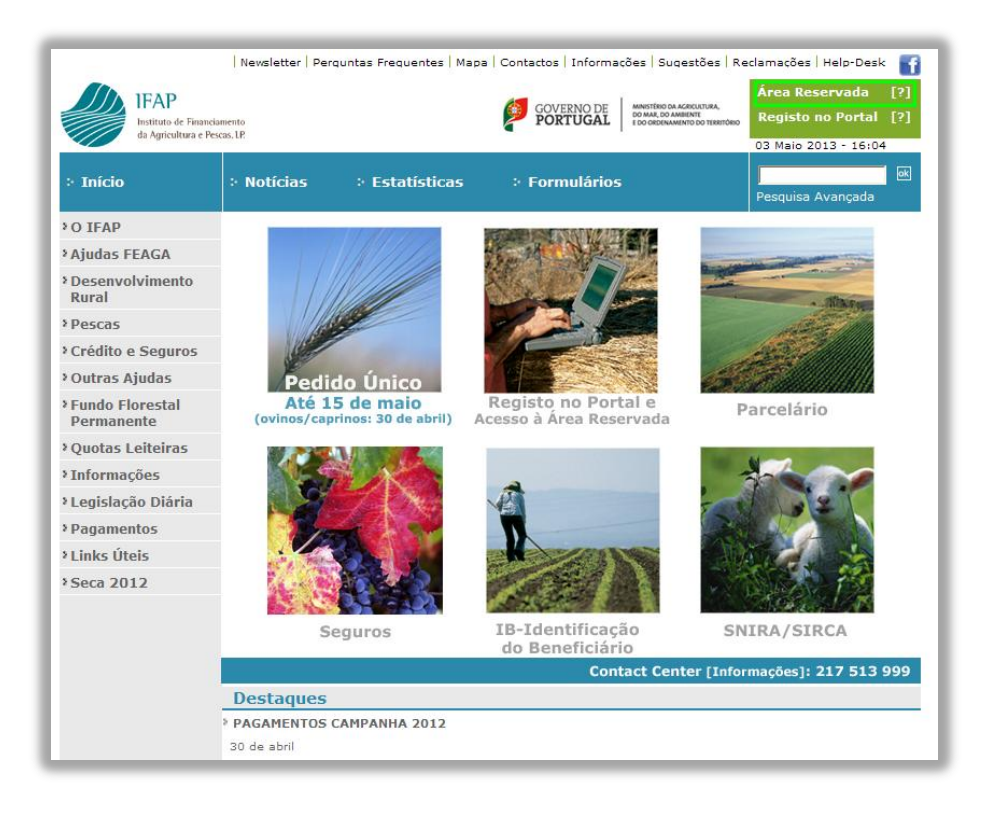

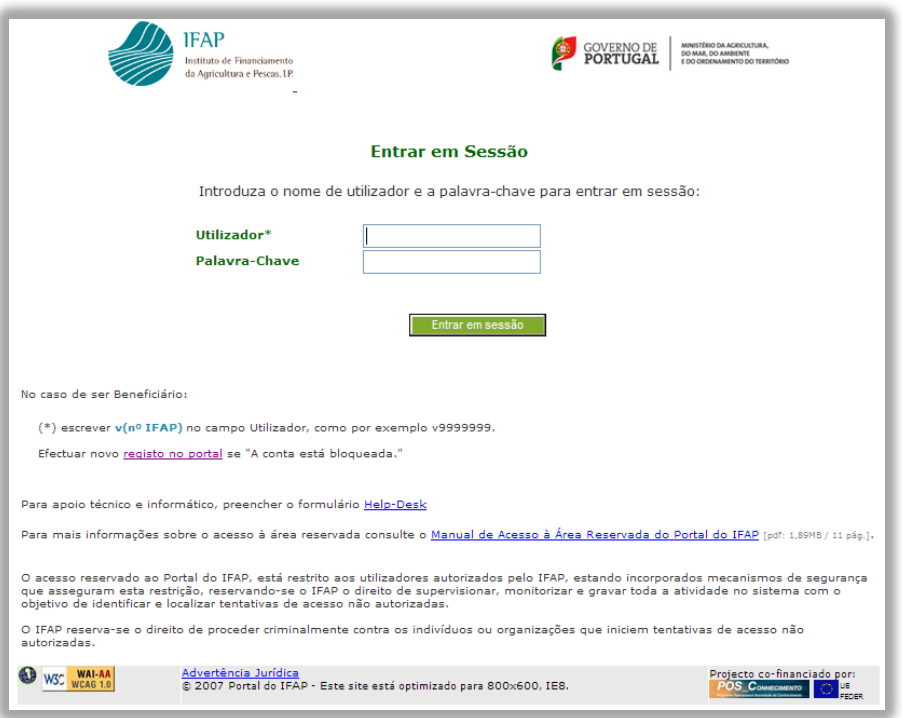

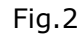

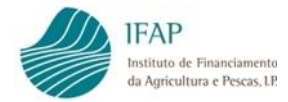

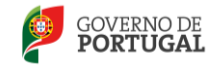

MINISTÉRIO DA AGRICULTURA,<br>DO MAR, DO AMBIENTE<br>E DO ORDENAMENTO DO TERRITÓRIO

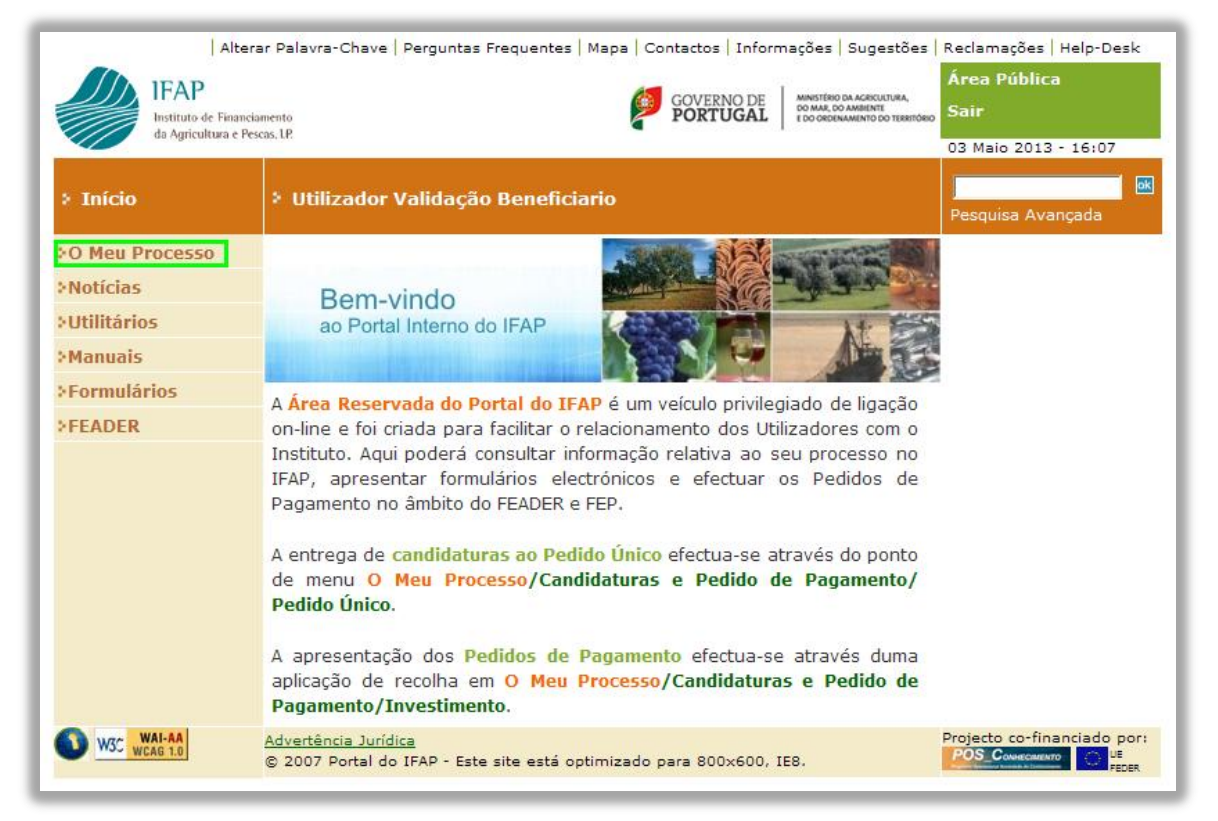

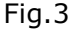

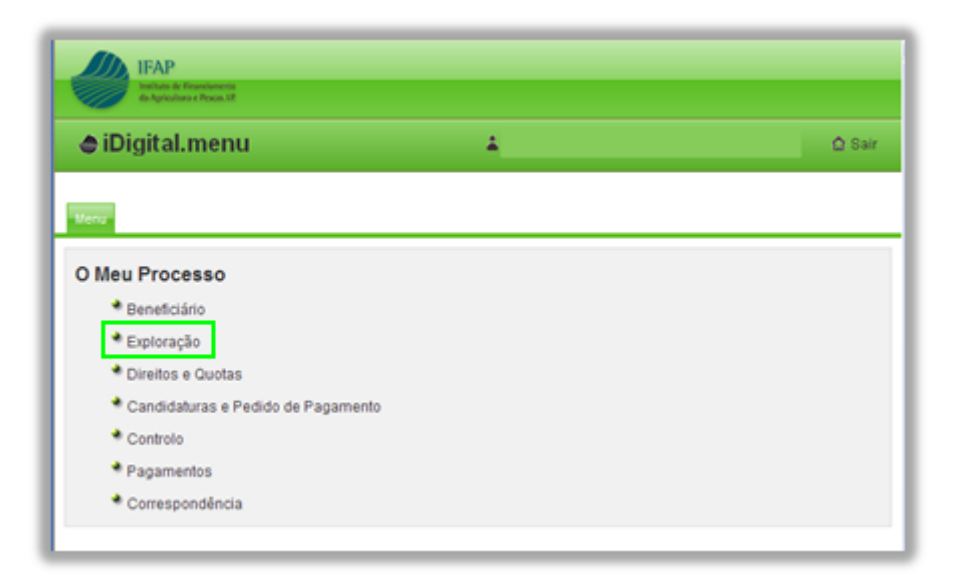

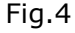

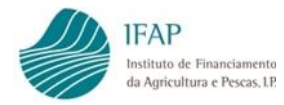

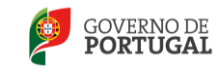

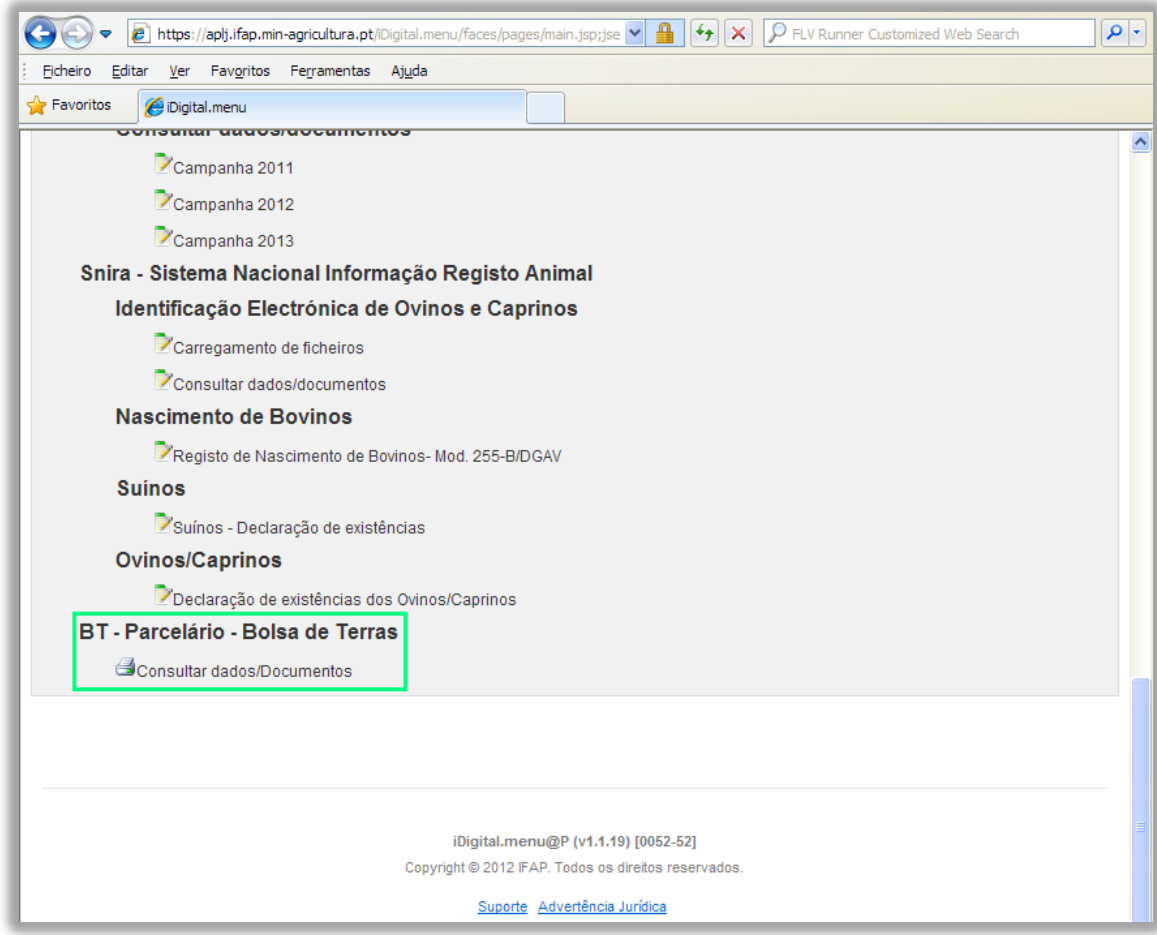

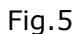

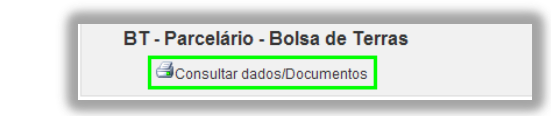

Fig.6

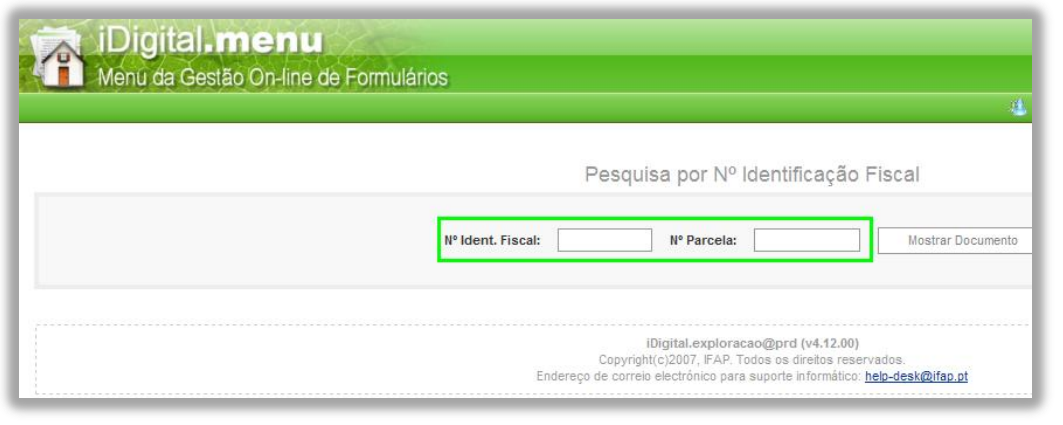

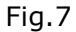

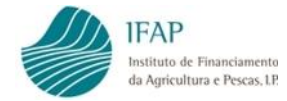

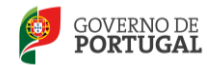

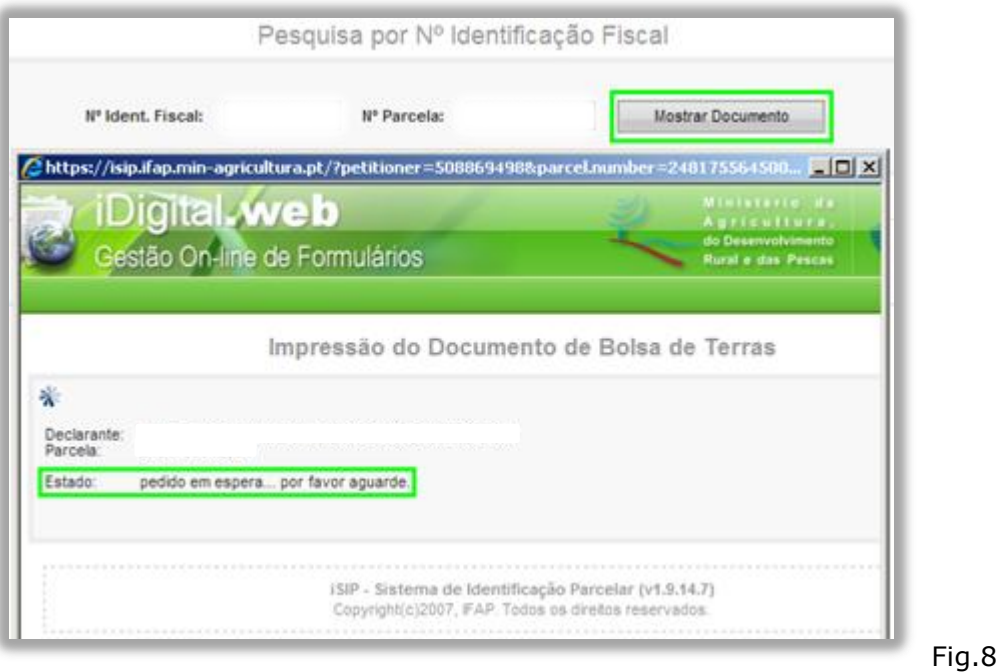

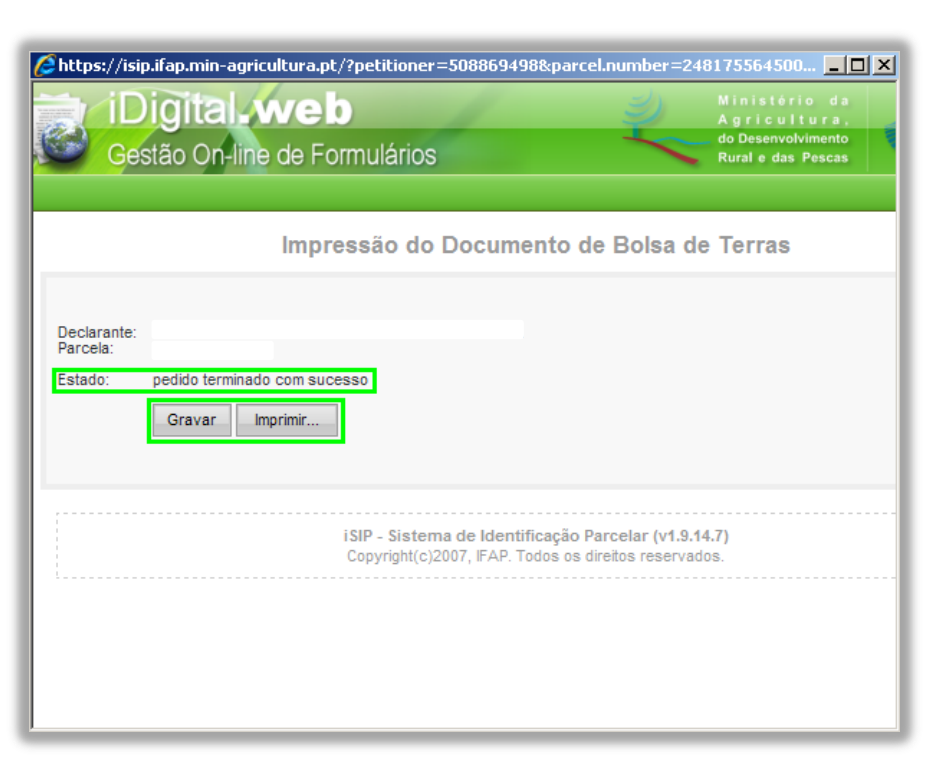

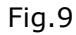

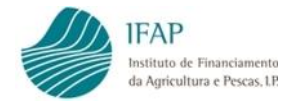

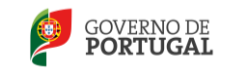

#### **3. CARATERÍSTICAS DO DOCUMENTO BOLSA DE TERRAS (BT)**

O documento "Bolsa de Terras" tem uma estrutura e organização semelhantes a outros documentos do Sistema de Identificação Parcelar, nomeadamente os documentos iE e P3, e contém toda a informação considerada relevante para a bolsa de terras.

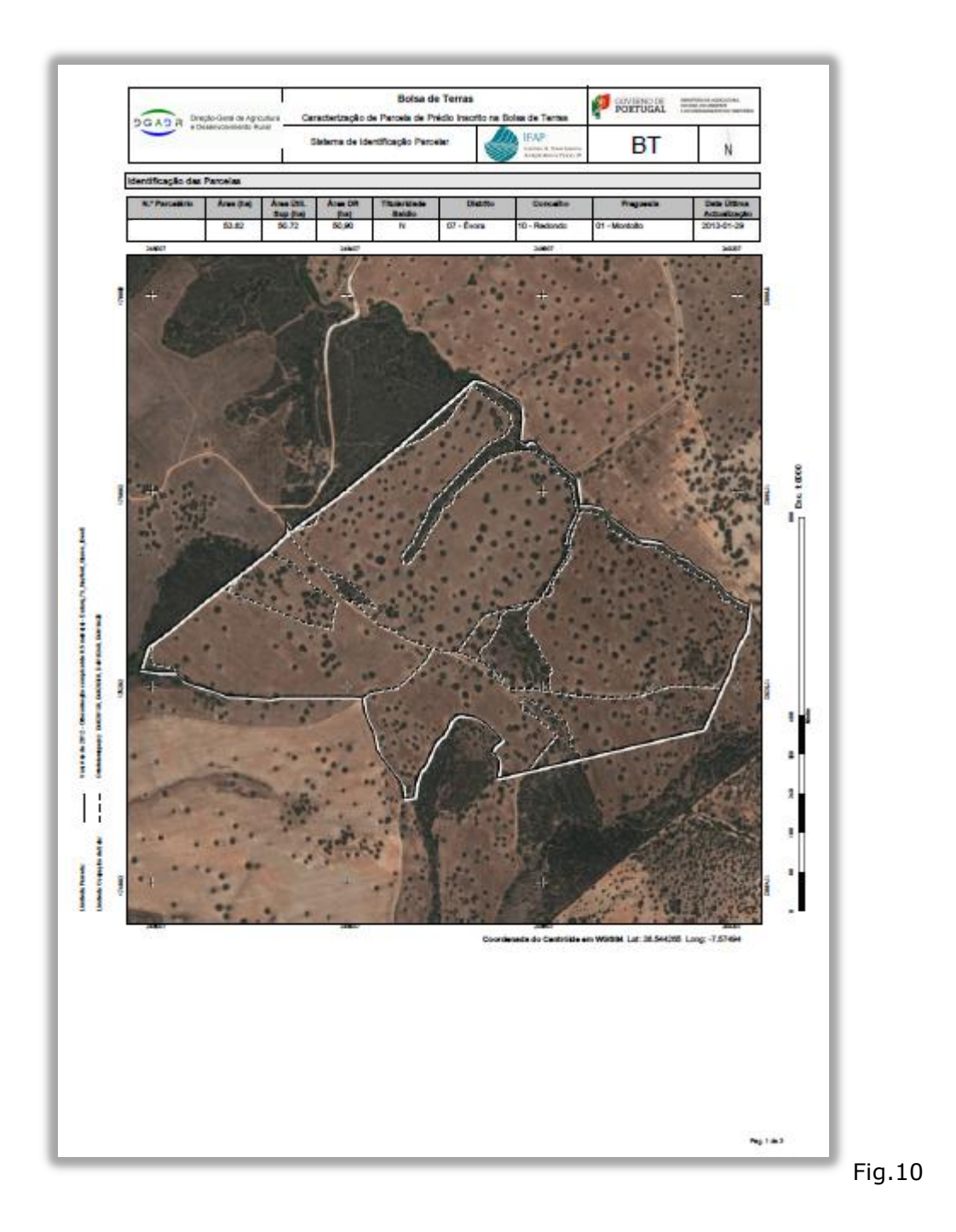

Na página inicial (Fig.10) é indicado o número da parcela, a respetiva área, a data da última atualização no iSIP e a sua localização geográfica através da indicação do

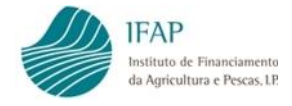

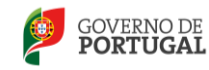

concelho/freguesia. Nesta página é também inserida a representação gráfica da parcela sobre ortofotomapa georreferenciado. As coordenadas WGS84 irão permitir a integração do documento BT na plataforma da DGADR para a gestão da bolsa de terras.

Na segunda página (Fig.11) encontra-se descrita informação relativa às ocupações do solo identificadas como subparcelas no iSIP: tipo de ocupação de solo e respetiva área. Existe ainda uma imagem que mostra a localização relativa das subparcelas existentes na parcela.

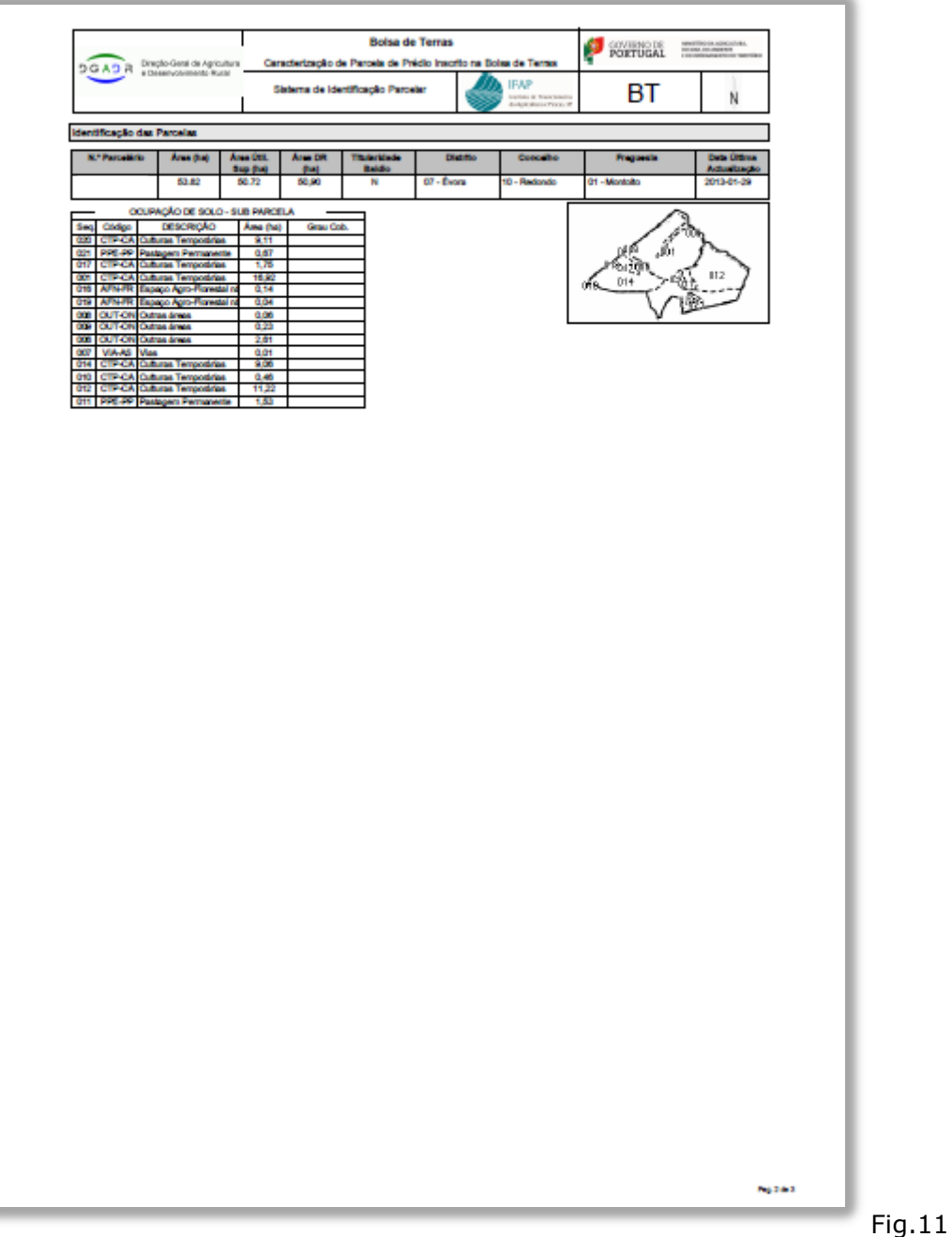

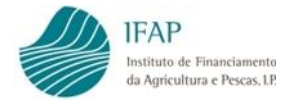

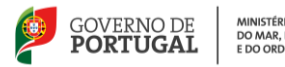

MINISTÉRIO DA AGRICULTURA,<br>DO MAR, DO AMBIENTE<br>E DO ORDENAMENTO DO TERRITÓRIO

As páginas finais do documento (Fig.12) consistem no grupo de quadros de detalhe do documento iE, que caraterizam a parcela (Quadros: 2.4, 2.6, 2.7, 2.8 e 2.9) e respetiva(s) subparcela(s) (Quadros: 2.10, 2.11 e 2.12).

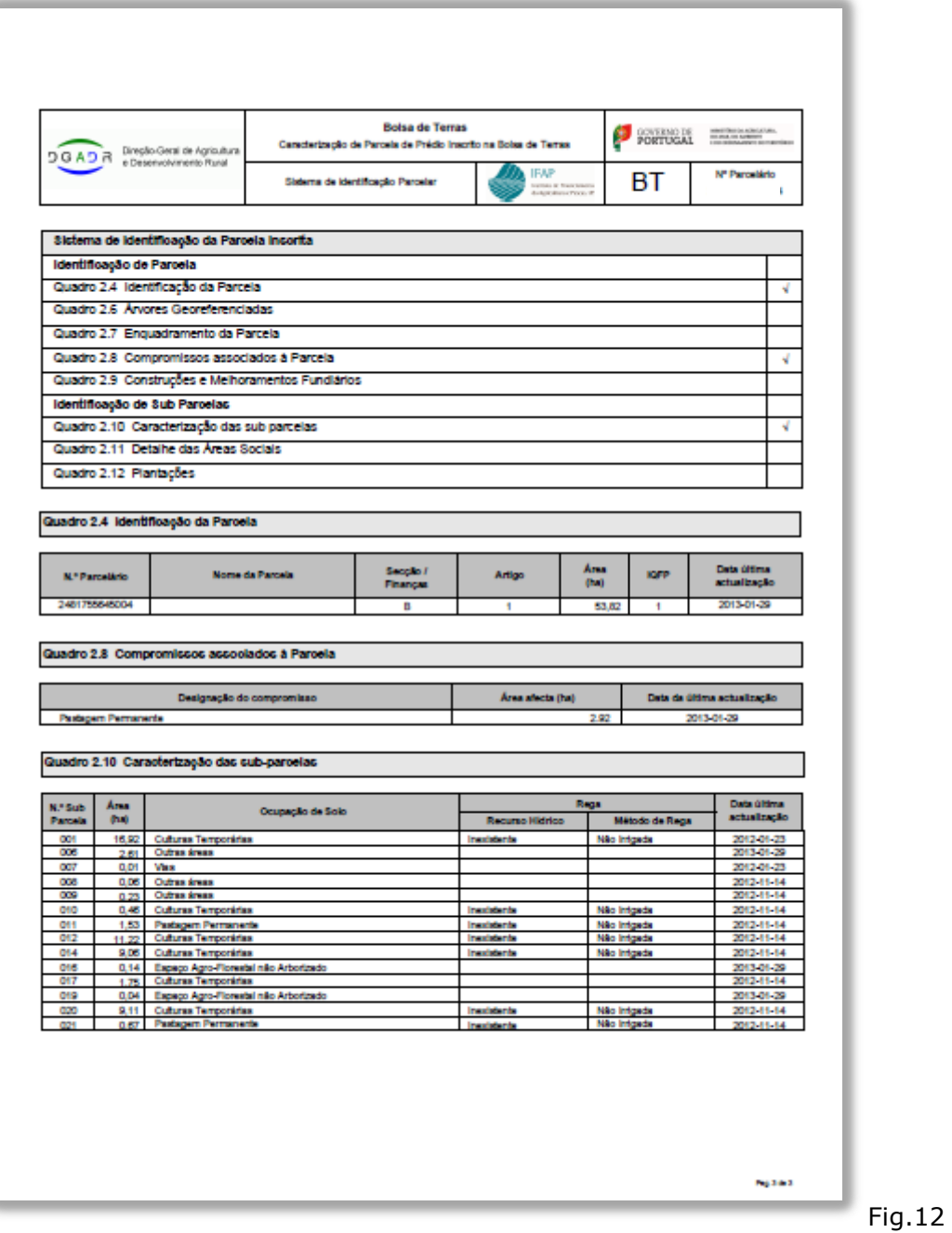

NOTA: O Quadro 2.7 passa a estar designado por "Enquadramento da Parcela" e corresponde à designação "Condicionantes da Parcela" do documento iE.

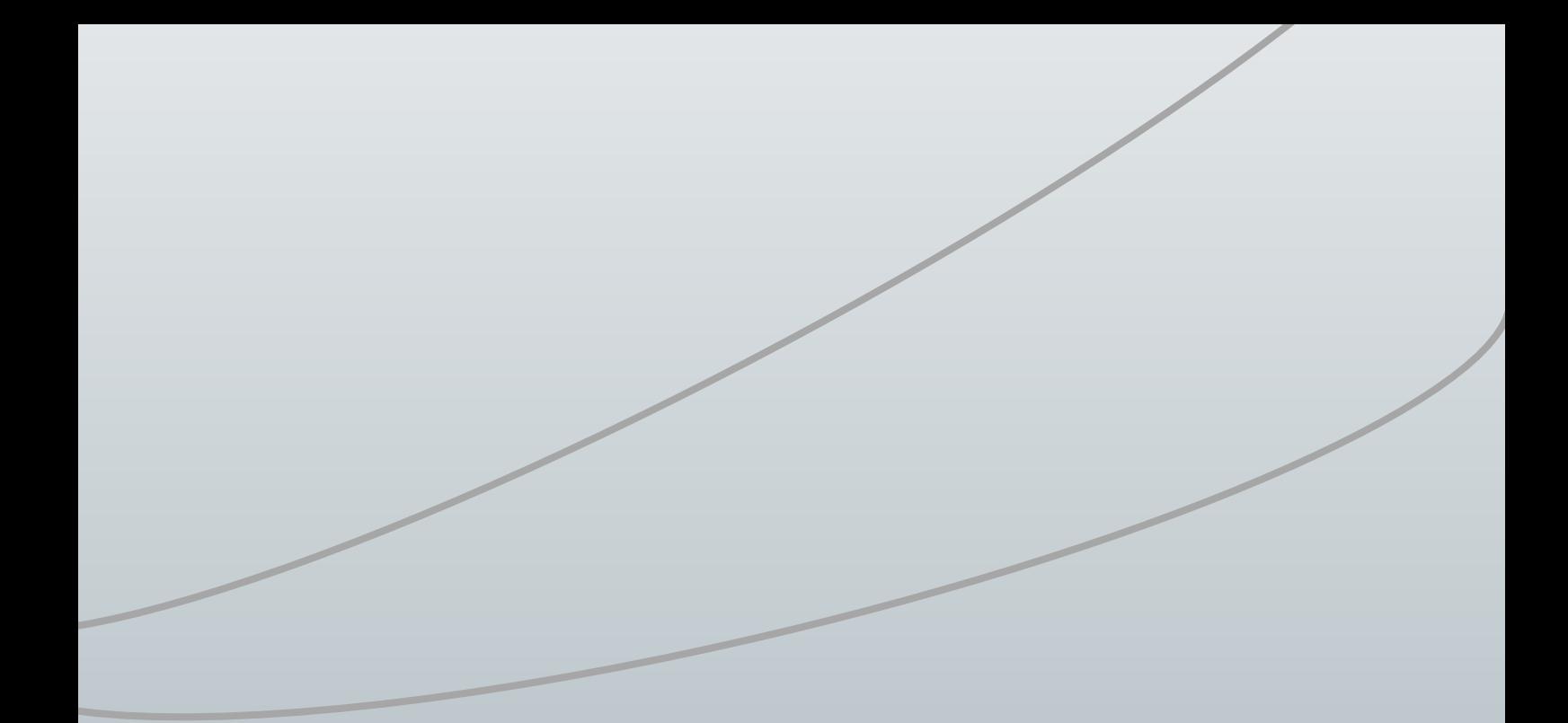

#### **FICHA TÉCNICA**

**Título** MANUAL EMISSÃO DO DOCUMENTO BOLSA DE TERRAS (BT)

**Autor/Editor** INSTITUTO DE FINANCIAMENTO DA AGRICULTURA E PESCAS, I.P. Rua Castilho, n.º 45-51 1049-002 Lisboa Tel. 21 384 60 00 Fax: 21 384 61 70 Email: ifap@ifap.pt \* *Website*: [www.ifap.pt](http://www.ifap.pt/)

> **Conceção técnica** Departamento de Gestão e Controlo Integrado Unidade de Identificação Parcelar

> > **Data de edição** 07 de junho de 2013